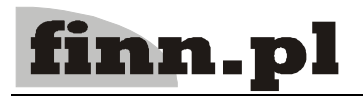

# **System Informatyczny CELAB Terminy, alarmy**

# **Spis treści**

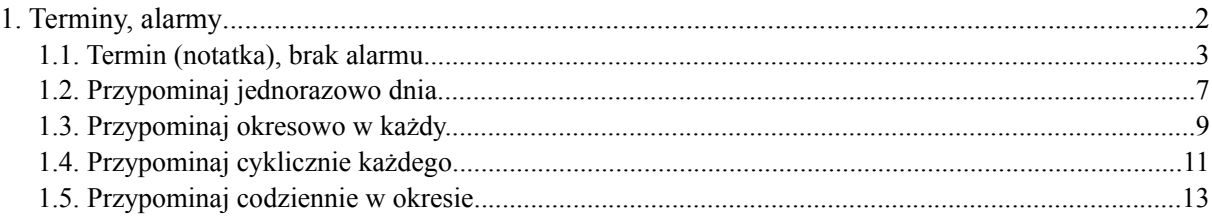

## **1. Terminy, alarmy**

Gałąź **Terminy, alarmy** znajdująca się na drzewie poleceń, umożliwia przygotowanie komunikatów, terminów i alarmów związanych z pracą w laboratoriach. Terminy te są następnie w ustalonych terminach wyświetlane odpowiednim operatorom w momencie uruchomienia przez nich programu.

System informuje o aktywnych alarmach po zalogowaniu, oraz oznacza je czerwoną ikonką na liście. Może również wysyłać maile. Terminy i alarmy można przypisywać do siebie samego (domyślnie), lub kierować do innych użytkowników systemu. Administrator w opcji "Terminy, alarmy użytkowników" ma możliwość przeglądania wszystkich alarmów.

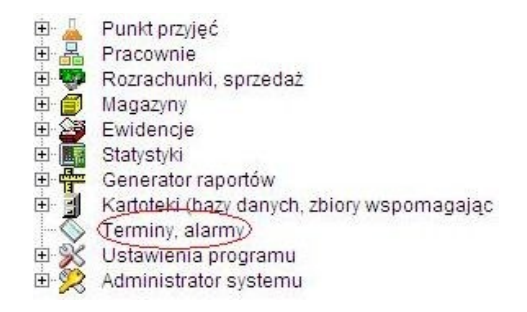

Po kliknięciu tej gałęzi w prawej części ekranu pojawi się lista terminów i alarmów.

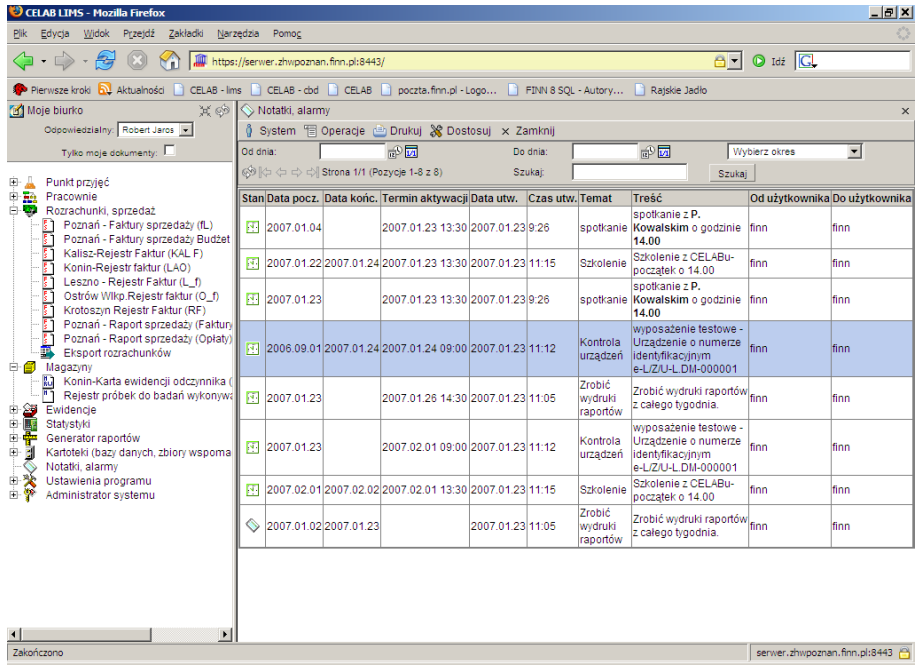

Początkowo okno to jest puste. Aby dodać nowy alarm lub termin należy kliknąć menu Operacje, a następnie funkcję **Dodaj**.

Po kliknięciu na jednej z pozycji na liście alarmów, pojawia się lista z funkcja umożliwiającymi wykonywanie różnych operacji na wprowadzonych danych.

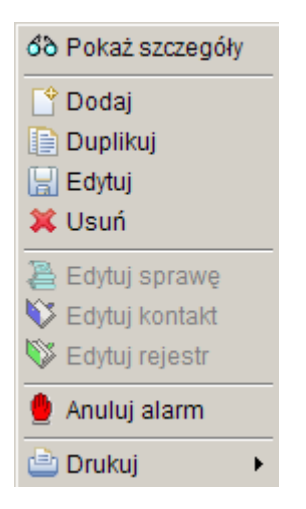

Po kliknięciu **Pokaż szczegóły** pojawia się okno, w którym możemy zobaczyć szczegóły dotyczące danego Terminu, alarmu.

Przycisk **Dodaj** umożliwia dodanie nowego terminu związanego z dokumentem. Pojawi się okno Edycja Terminu, alarmu, umożliwiające wprowadzenie treści Terminu (komunikatu) oraz ustalenie jej adresatów oraz terminów jej wyświetlania.

Funkcja **Duplikuj** otwiera okno dodania nowego terminu, alarmu, z wypełnionymi juz polami – jak w terminie, alarmie które duplikujemy.

Funkcja **Edytuj** umożliwia wprowadzenie zmian w zapisanego już terminu, alarmu.

Za pomocą przycisku **Usuń** można wykasować już nieaktualny komunikat / termin.

Funkcja **Anuluj alarm** powoduje anulowanie aktywnego alarmu. Po kliknięciu tej funkcji znika informacja związana z aktywnym alarmem pojawiająca się w prawym górnym rogu okna widocznego po zalogowaniu do systemu.

Po minięciu terminu alarmu, pojawia się okienko z informacją o treści: **"Użytkownik (nazwa) ma aktywny alarm (data, godzina)!"** widocznego po zalogowaniu do systemu.

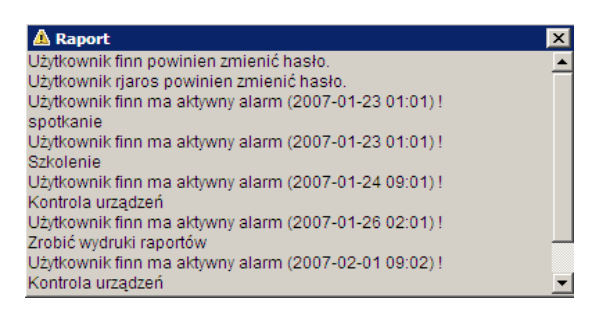

#### **1.1. Termin (notatka), brak alarmu**

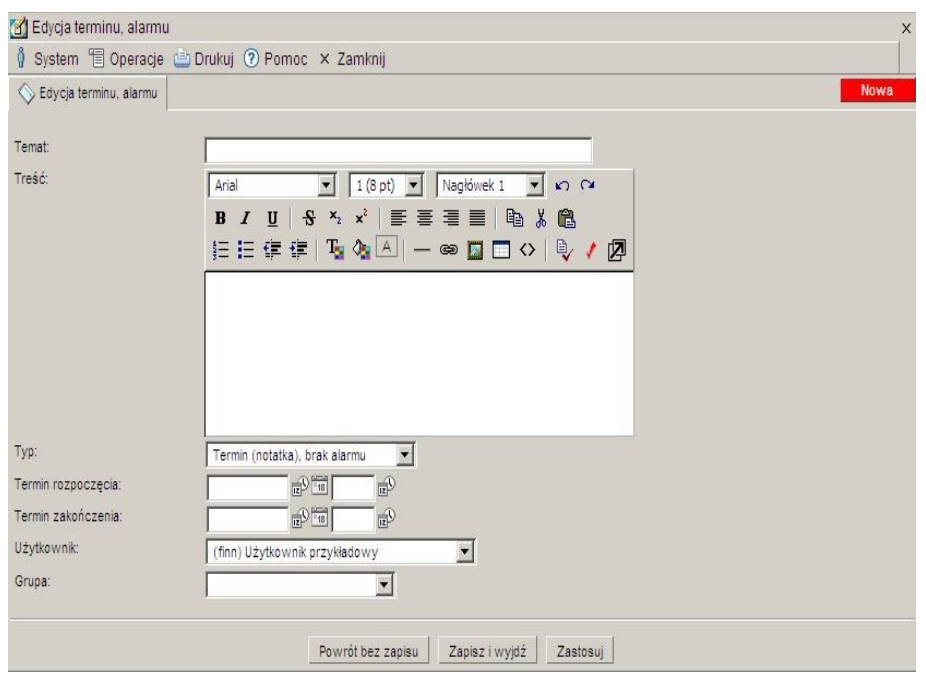

Do pola **Treść** należy wprowadzić treść notatki lub alarmu, będzie on później widoczny na liście alarmów w oknie Terminy, alarmy, jeśli w menu Dostosuj będzie zaznaczona ta kolumna.

Podczas wypełniania pola Treść można posługiwać się pomocniczymi funkcjami narzędziowymi, uruchamianymi za pomocą ikon znajdujących sią na pasku narzędzi nad tym polem.

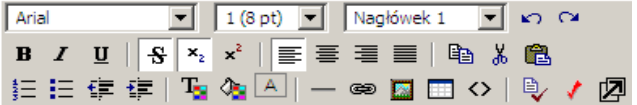

Z lewej strony paska znajdują się funkcje pozwalające ustalić format czcionki wpisywanego tekstu. Można z nich korzystać na dwa sposoby:

- wybrać już wpisany do pola edycyjnego tekst za pomocą myszy (wybrany tekst jest wyświetlany na niebieskim tle), a następnie kliknąć odpowiednią funkcję paska narzędzi - zostanie zmieniony format czcionki zaznaczonego tekstu,
- włączyć funkcję zmiany formatu czcionki poprzez kliknięcie odpowiedniej ikony funkcji (ikona jest wtedy wyświetlana na jaśniejszym tle). Wpisywane znaki będą teraz posiadały ustalony za pomocą wybranej funkcji format. Powtórne wciśnięcie ikony funkcji powoduje wyłączenie tej funkcji.

Działanie poszczególnych funkcji tej grupy jest następujące:

 $\overline{I}$ , czcionka" umożliwia zmianę czcionki tekstu (zaznaczonego lub wpisywanego), Arial

"wielkość czcionki" umożliwia zmianę wielkości czcionki tekstu (zaznaczonego  $1(8pt)$ lub wpisywanego),

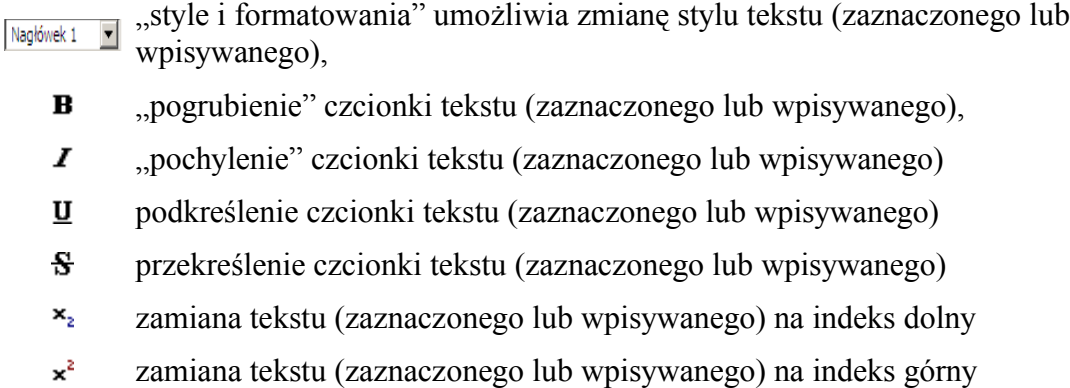

Kolejne, to funkcje "edycyjne". Działanie tych funkcji jest następujące:

- ю. cofnięcie ostatnio wykonanej czynności edycyjnej
- $\sim$ przywrócenie ostatnio cofniętej operacji edycyjnej
- 眙 skopiowanie zaznaczonego ciągu znaków (odpowiednik Ctrl + C)
- y, wycięcie zaznaczonego ciągu znaków (odpowiednik Ctrl + X)
- 亀 wklejenie zaznaczonego ciągu znaków (odpowiednik Ctrl + V)

Kolejne funkcje służą do ustawiania tekstu. Działanie tych funkcji jest następujące:

- wstawienie do pola edycyjnego znaku podziału strony
- 手 wyrównaj do lewej
- 三 wyrównaj do środka
- 着 wyrównaj do prawej
- 三 wyrównaj do lewej i prawej
- 証 włącz/ wyłącz numerację
- 挂 włącz/ wyłącz wypunktowanie
- 作画 zmniejsz wcięcie
- ŧΞ zwiększ wcięcie

Kolejne ikonki służą do funkcji zmieniającej tryb wpisywania znaków do pola edycyjnego.

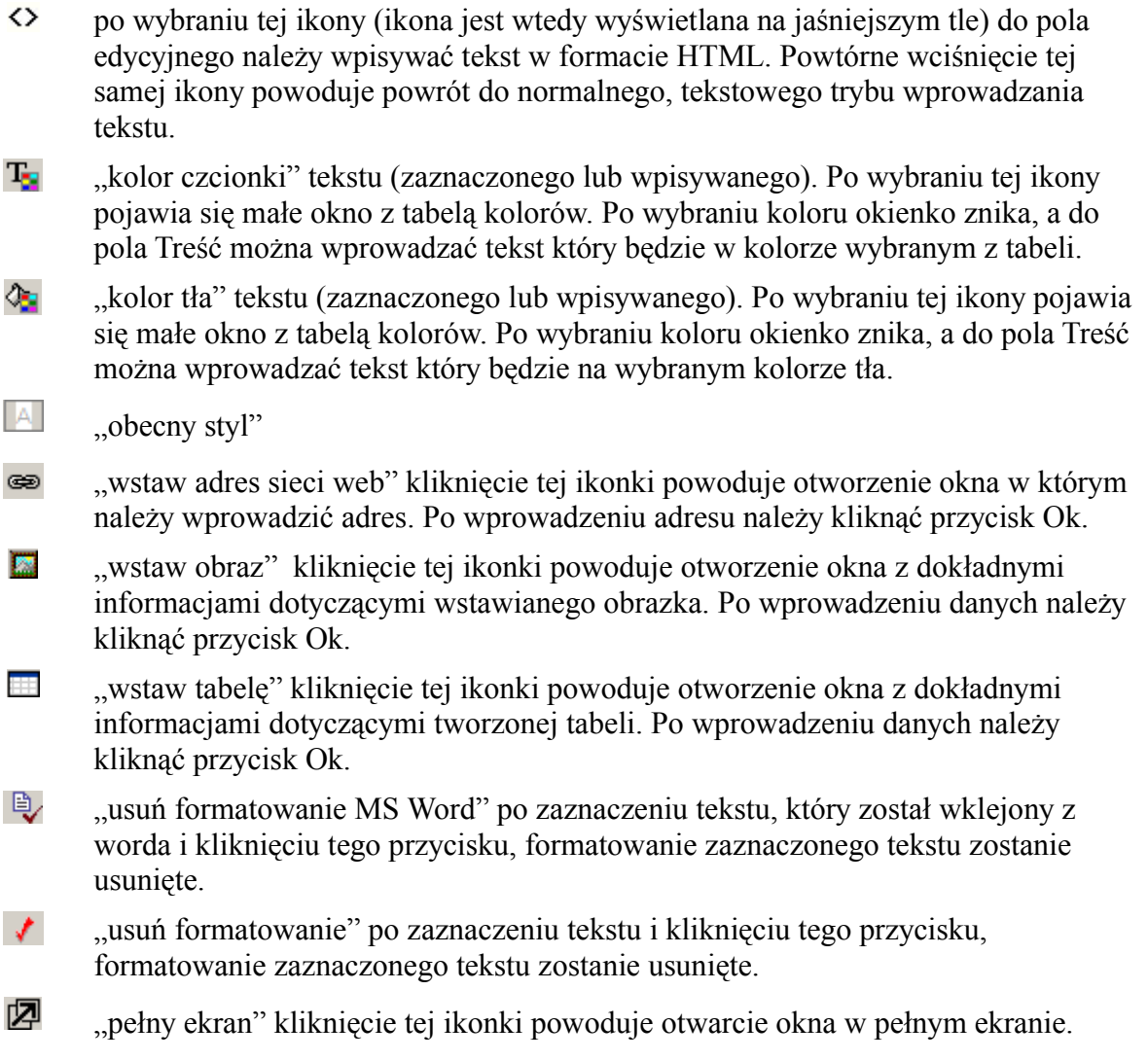

W polu **Typ** należy wybrać funkcję Termin (notatka), brak alarmu spowoduje to zmianę okna i wyświetlanych w nim pól. Po przeładowaniu strony pojawi się okno z polami odpowiednimi dla wybranego typu:

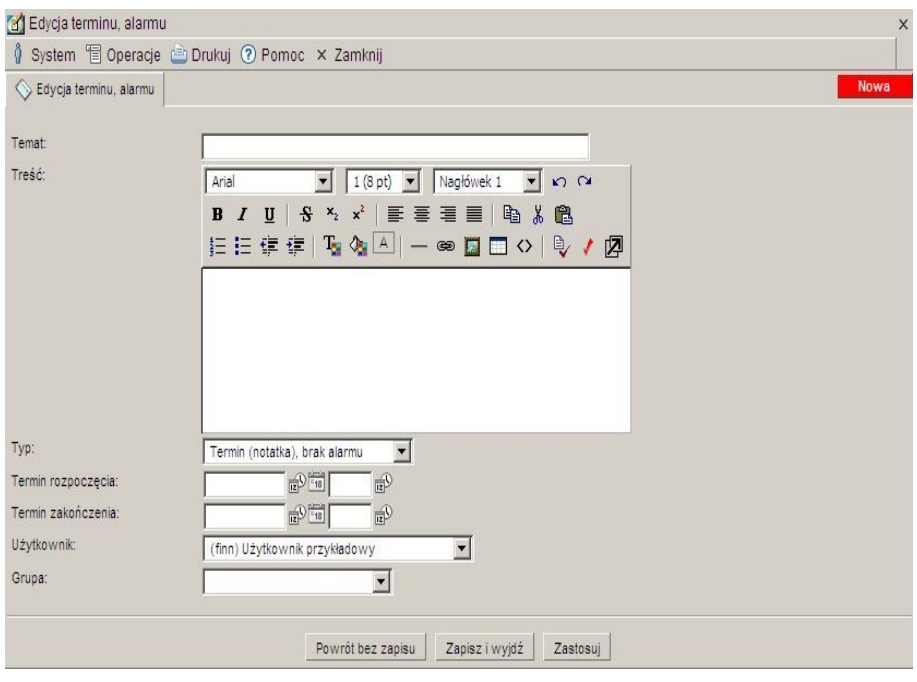

Pole **Użytkownik** jest polem słownikowym. Zawiera spis nazwisk, osób korzystających z programu. W tym polu należy wybrać nazwisko osoby do której jest kierowany alarm lub termin. Login (składający się z pierwszej litery imienia i całego nazwiska) tego użytkownika będzie się pojawiało w kolumnie Do użytkownika w oknie Terminy, alarmy.

### **1.2. Przypominaj jednorazowo dnia**

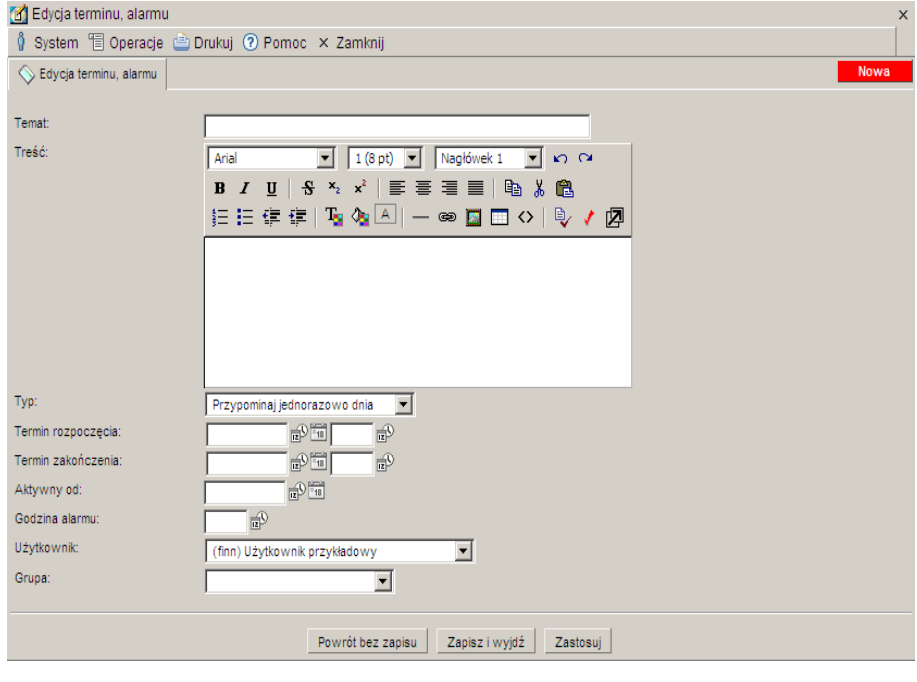

Do pola **Treść** należy wprowadzić treść terminu lub alarmu, będzie on później widoczny na liście alarmów w oknie Terminy, alarmy, jeśli w menu Dostosuj będzie zaznaczona ta kolumna.

Podczas wypełniania pola Treść można posługiwać się pomocniczymi funkcjami narzędziowymi, uruchamianymi za pomocą ikon znajdujących sią na pasku narzędzi nad tym polem.

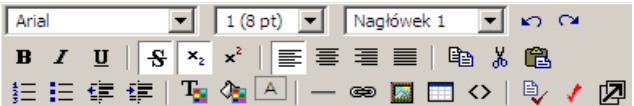

W polu **Typ** należy wybrać funkcję Przypominaj jednorazowo dnia spowoduje to zmianę okna i wyświetlanych w nim pól. Po przeładowaniu strony pojawi się okno z polami odpowiednimi dla wybranego typu:

W polu **Termin rozpoczęcia** i **Termin zakończenia** należy wprowadzić datę od kiedy ma być aktywny alarm. Pole to można wypełniać poprzez wpisanie odpowiedniej daty za pomocą klawiatury lub można posłużyć się funkcjami pobrania aktualnej daty oraz kalendarza, uruchamianymi za pomocą ikon znajdujących się przy tych polach.

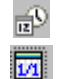

- kliknięcie tej ikony oznacza wprowadzenie do sąsiedniego pola aktualnej daty.
- kliknięcie tej ikony powoduje otworzenie pomocniczego kalendarza, ułatwiającego wprowadzenie daty.

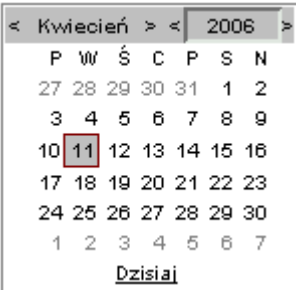

Kalendarz w momencie uruchomienia pokazuje zawsze aktualny miesiąc z wyróżnionym dniem dzisiejszym.

Strzałki na górnym pasku przy nazwie miesiąca umożliwiają "przewijanie" miesięcy. Wybranie jednej ze strzałek znajdujących się przy numerze roku powoduje pokazanie kalendarza tego samego miesiąca, ale poprzedniego / następnego roku.

Kliknięcie wybranej daty w okienku kalendarza powoduje wprowadzenie jej do sąsiedniego pola edycyjnego.

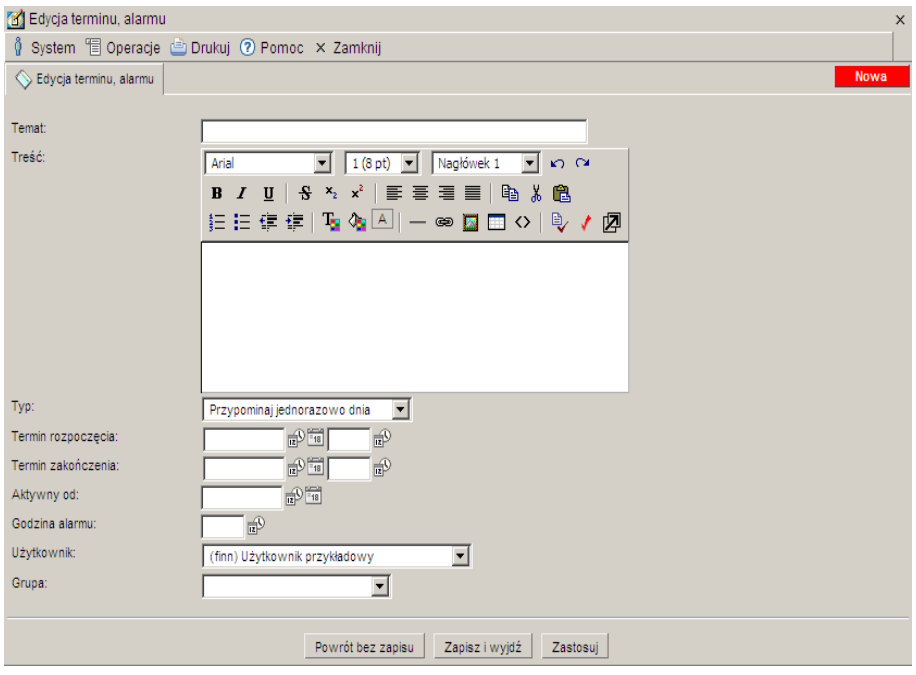

Do pola **Aktywny od** należy wprowadzić datę, od kiedy będzie się uaktywniał alarm.

Do pola **Godzina alarmu** należy wprowadzić godzinę, o której będzie się uaktywniał alarm.

Pole **Użytkownik** jest polem słownikowym. Zawiera spis nazwisk, osób korzystających z programu. W tym polu należy wybrać nazwisko osoby do której jest kierowany alarm lub termin. Login (składający się z pierwszej litery imienia i całego nazwiska) tego użytkownika będzie się pojawiało w kolumnie Do użytkownika w oknie Terminy, alarmy.

W polu **Grupa** można ustawić alarm dla wybranej grupy ludzi, określając ich według stanowiska np. do kierownictwa, do personelu, do administratorów itp.

### **1.3. Przypominaj okresowo w każdy.**

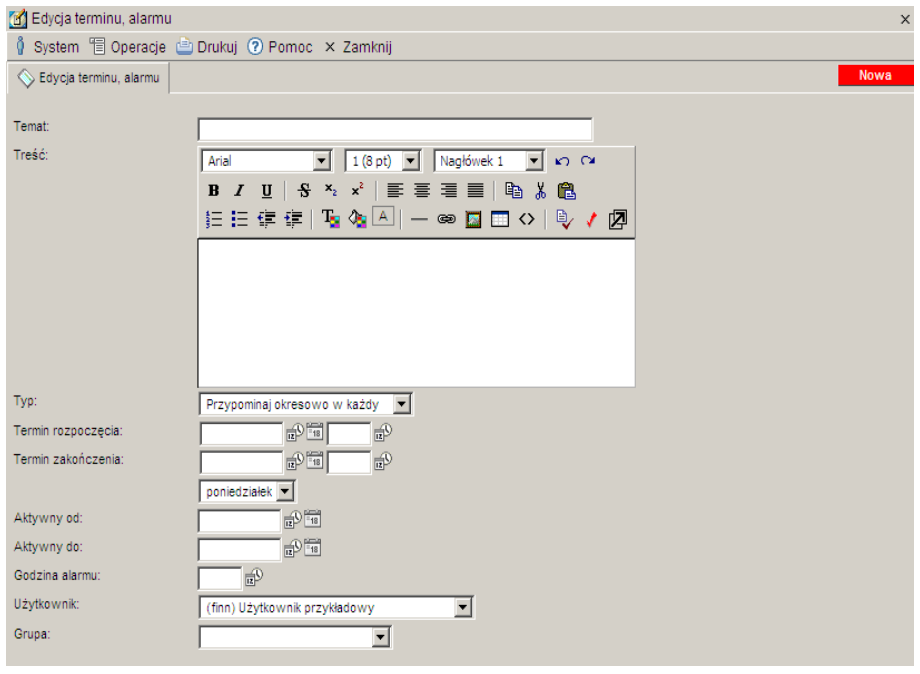

Do pola **Treść** należy wprowadzić treść terminu lub alarmu, będzie on później widoczny na liście alarmów w oknie Terminy, alarmy, jeśli w menu Dostosuj będzie zaznaczona ta kolumna.

Podczas wypełniania pola Treść można posługiwać się pomocniczymi funkcjami narzędziowymi, uruchamianymi za pomocą ikon znajdujących sią na pasku narzędzi nad tym polem.

```
Arial
  \boxed{\bullet} \boxed{1(8 \text{ pt})} \boxed{\bullet} Nagłówek 1 \boxed{\bullet} K) \boxed{\bullet}桂佳佳佳| 「Fo < A △ │ 一∞ 圖 □ ◇ | 9 / 2 / 2
```
W polu **Typ** należy wybrać funkcję Przypominaj okresowo w każdy spowoduje to zmianę okna i wyświetlanych w nim pól. Po przeładowaniu strony pojawi się okno z polami odpowiednimi dla wybranego typu:

W polu **Termin rozpoczęcia** i **Termin zakończenia** należy wprowadzić datę od kiedy ma być aktywny alarm. Pole to można wypełniać poprzez wpisanie odpowiedniej daty za pomocą klawiatury lub można posłużyć się funkcjami pobrania aktualnej daty oraz kalendarza, uruchamianymi za pomocą ikon znajdujących się przy tych polach.

Pod tymi polami znajduje się pole słownikowe, można w nim wybrać dzień tygodnia w który będzie cyklicznie powtarzany alarm.

W polach **Aktywny od** i **Aktywny do** należy wprowadzić datę od kiedy ma być aktywny alarm i do kiedy ma trwać. Pola te można wypełniać poprzez wpisanie odpowiedniej daty za pomocą klawiatury lub można posłużyć się funkcjami pobrania aktualnej daty oraz kalendarza, uruchamianymi za pomocą ikon znajdujących się przy tych polach.

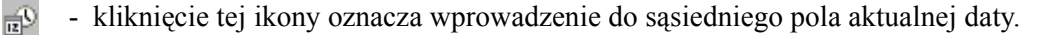

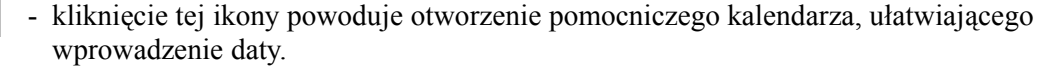

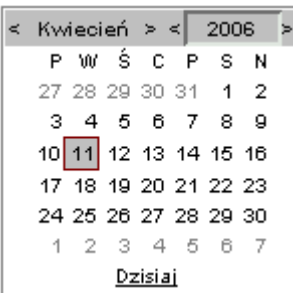

Kalendarz w momencie uruchomienia pokazuje zawsze aktualny miesiąc z wyróżnionym dniem dzisiejszym.

Strzałki na górnym pasku przy nazwie miesiąca umożliwiają "przewijanie" miesięcy. Wybranie jednej ze strzałek znajdujących się przy numerze roku powoduje pokazanie kalendarza tego samego miesiąca, ale poprzedniego / następnego roku.

Kliknięcie wybranej daty w okienku kalendarza powoduje wprowadzenie jej do sąsiedniego pola edycyjnego.

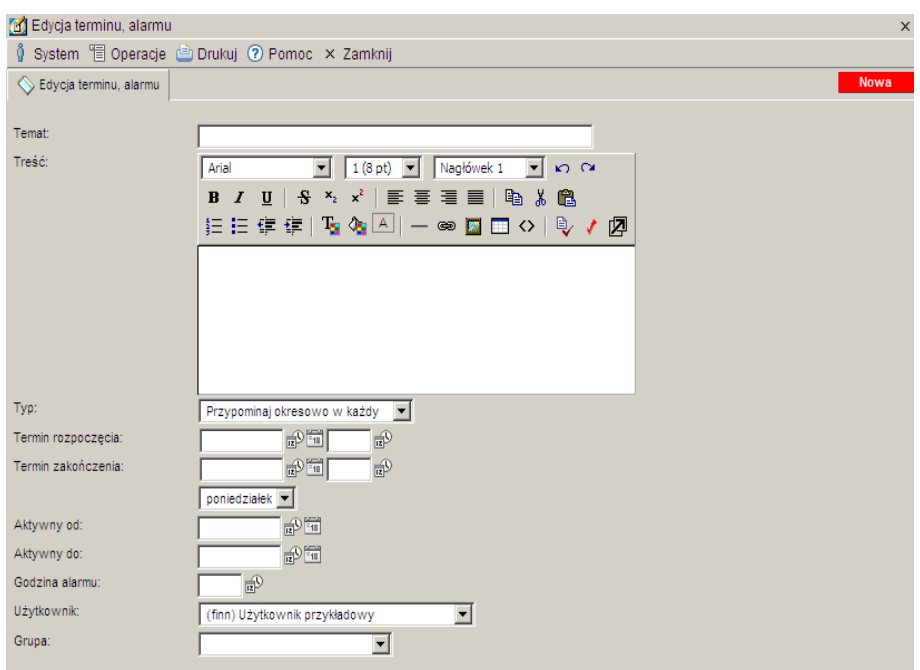

Do pola **Godzina alarmu** należy wprowadzić godzinę, o której będzie się uaktywniał alarm.

Pole **Użytkownik** jest polem słownikowym. Zawiera spis nazwisk, osób korzystających z programu. W tym polu należy wybrać nazwisko osoby do której jest kierowany alarm lub notatka. Login (składający się z pierwszej litery imienia i całego nazwiska) tego użytkownika będzie się pojawiało w kolumnie Do użytkownika w oknie Terminy, alarmy.

W polu **Grupa** można ustawić alarm dla wybranej grupy ludzi, określając ich według stanowiska np. do kierownictwa, do personelu, do administratorów itp.

#### **1.4. Przypominaj cyklicznie każdego**

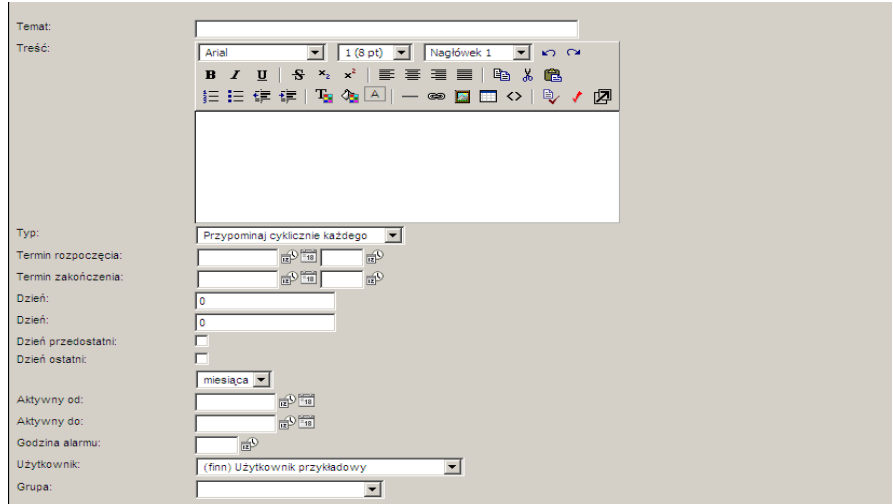

Do pola **Treść** należy wprowadzić treść terminu lub alarmu, będzie on później widoczny na liście alarmów w oknie Terminy, alarmy, jeśli w menu Dostosuj będzie zaznaczona ta kolumna.

Podczas wypełniania pola Treść można posługiwać się pomocniczymi funkcjami narzędziowymi, uruchamianymi za pomocą ikon znajdujących sią na pasku narzędzi nad tym polem.

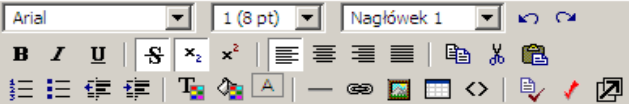

W polu **Typ** należy wybrać funkcję Przypominaj cyklicznie każdego spowoduje to zmianę okna i wyświetlanych w nim pól. Po przeładowaniu strony pojawi się okno z polami odpowiednimi dla wybranego typu.

W polu **Termin rozpoczęcia** i **Termin zakończenia** należy wprowadzić datę od kiedy ma być aktywny alarm. Pole to można wypełniać poprzez wpisanie odpowiedniej daty za pomocą klawiatury lub można posłużyć się funkcjami pobrania aktualnej daty oraz kalendarza, uruchamianymi za pomocą ikon znajdujących się przy tych polach.

Obydwa pola **Dzień** służą do wprowadzenia liczby która będzie określała którego dnia każdego miesiąca alarm będzie aktywny.

Zaznaczenie przełącznika **Dzień przedostatni** oznacza, że alarm będzie aktywny przedostatniego dnia miesiąca.

Zaznaczenie przełącznika **Dzień ostatni** oznacza, że alarm będzie aktywny ostatniego dnia miesiąca.

Pod przełącznikiem Dzień ostatni znajduje się pole słownikowe, można w nim wybrać miesiąc w który będzie cyklicznie powtarzany alarm.

W polach **Aktywny od** i **Aktywny do** należy wprowadzić datę od kiedy ma być aktywny alarm i do kiedy ma trwać. Pola te można wypełniać poprzez wpisanie odpowiedniej daty za pomocą klawiatury lub można posłużyć się funkcjami pobrania aktualnej daty oraz kalendarza, uruchamianymi za pomocą ikon znajdujących się przy tych polach.

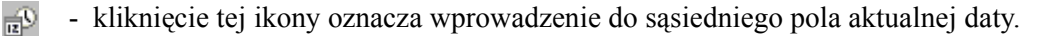

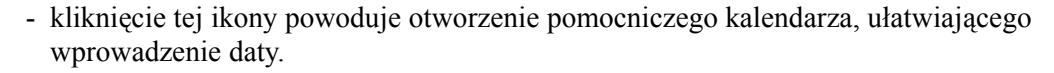

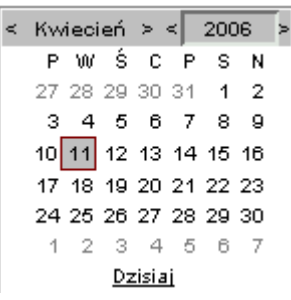

Kalendarz w momencie uruchomienia pokazuje zawsze aktualny miesiąc z wyróżnionym dniem dzisiejszym.

Strzałki na górnym pasku przy nazwie miesiąca umożliwiają "przewijanie" miesięcy. Wybranie jednej ze strzałek znajdujących się przy numerze roku powoduje pokazanie kalendarza tego samego miesiąca, ale poprzedniego / następnego roku.

Kliknięcie wybranej daty w okienku kalendarza powoduje wprowadzenie jej do sąsiedniego pola edycyjnego.

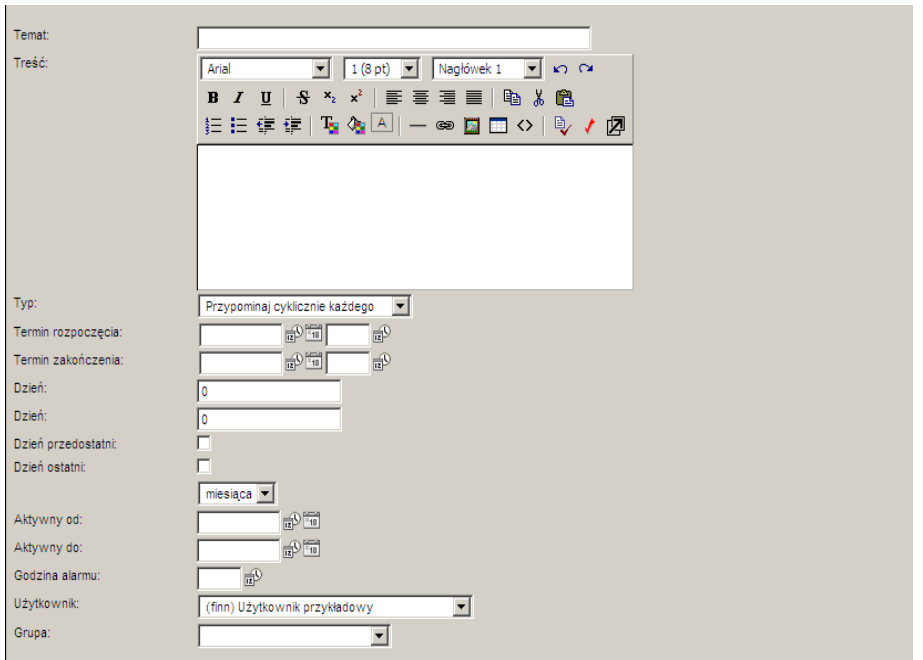

Do pola **Godzina alarmu** należy wprowadzić godzinę, o której będzie się uaktywniał alarm.

Pole **Użytkownik** jest polem słownikowym. Zawiera spis nazwisk, osób korzystających z programu. W tym polu należy wybrać nazwisko osoby do której jest kierowany alarm lub termin. Login (składający się z pierwszej litery imienia i całego nazwiska) tego użytkownika będzie się pojawiało w kolumnie Do użytkownika w oknie Terminy, alarmy.

W polu **Grupa** można ustawić alarm dla wybranej grupy ludzi, określając ich według stanowiska np. do kierownictwa, do personelu, do administratorów itp.

### **1.5. Przypominaj codziennie w okresie**

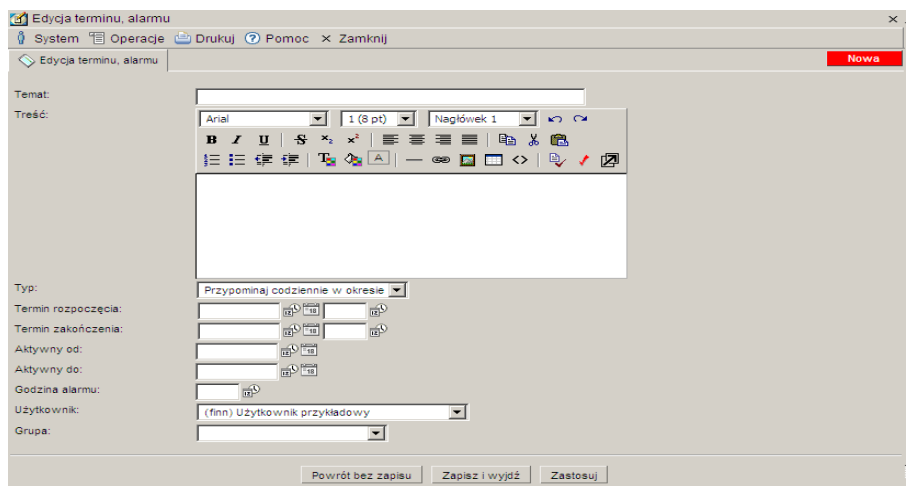

Do pola **Treść** należy wprowadzić treść terminu lub alarmu, będzie on później widoczny na liście alarmów w oknie Terminy, alarmy, jeśli w menu Dostosuj będzie zaznaczona ta kolumna.

Podczas wypełniania pola Treść można posługiwać się pomocniczymi funkcjami narzędziowymi, uruchamianymi za pomocą ikon znajdujących sią na pasku narzędzi nad tym polem. Ikonki te zostały opisane na początku tej instrukcji.

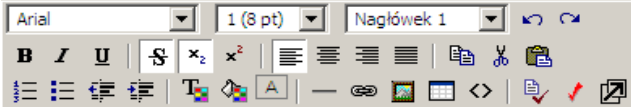

W polu **Typ** należy wybrać funkcję Przypominaj codziennie w okresie spowoduje to zmianę okna i wyświetlanych w nim pól. Po przeładowaniu strony pojawi się okno z polami odpowiednimi dla wybranego typu:

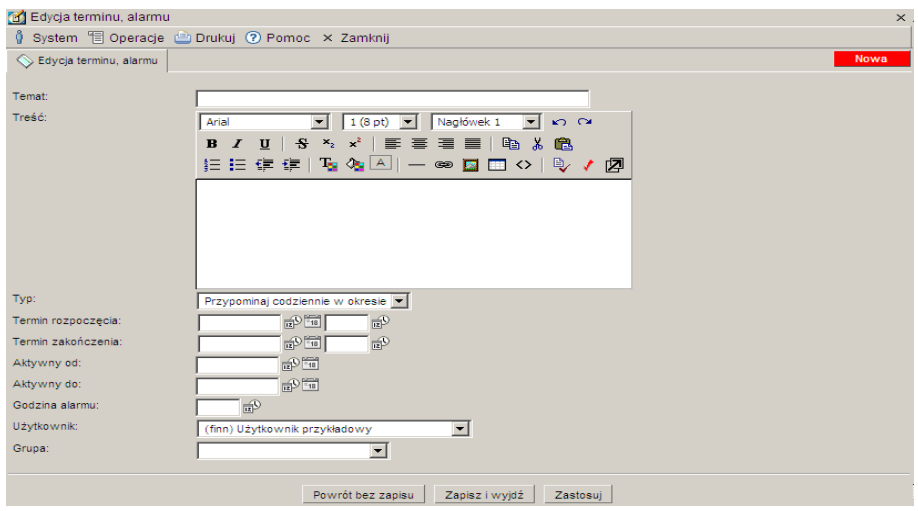

W polu **Termin rozpoczęcia** i **Termin zakończenia** należy wprowadzić datę od kiedy ma być aktywny alarm. Pole to można wypełniać poprzez wpisanie odpowiedniej daty za pomocą klawiatury lub można posłużyć się funkcjami pobrania aktualnej daty oraz kalendarza, uruchamianymi za pomocą ikon znajdujących się przy tych polach.

W polach **Aktywny od** i **Aktywny do** należy wprowadzić datę od kiedy ma być aktywny alarm i do kiedy ma trwać. Pola te można wypełniać poprzez wpisanie odpowiedniej daty za pomocą klawiatury lub można posłużyć się funkcjami pobrania aktualnej daty oraz kalendarza, uruchamianymi za pomocą ikon znajdujących się przy tych polach.

- kliknięcie tej ikony oznacza wprowadzenie do sąsiedniego pola aktualnej daty.
- kliknięcie tej ikony powoduje otworzenie pomocniczego kalendarza, ułatwiającego wprowadzenie daty.

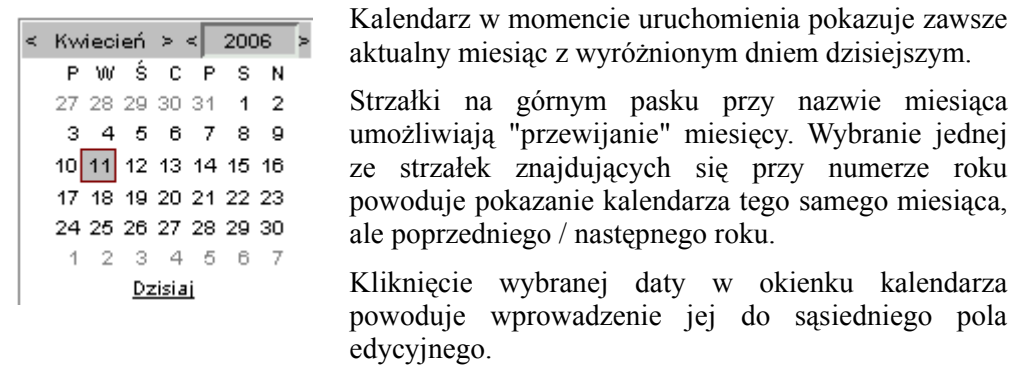

Do pola **Godzina alarmu** należy wprowadzić godzinę, o której będzie się uaktywniał alarm.

Pole **Użytkownik** jest polem słownikowym. Zawiera spis nazwisk, osób korzystających z programu. W tym polu należy wybrać nazwisko osoby do której jest kierowany alarm lub termin. Login (składający się z pierwszej litery imienia i całego nazwiska) tego użytkownika będzie się pojawiało w kolumnie Do użytkownika w oknie Terminy, alarmy.

W polu **Grupa** można ustawić alarm dla wybranej grupy ludzi, określając ich według stanowiska np. do kierownictwa, do personelu, do administratorów itp.